## SmartKey इंस्टाल व एक्टिवेट

### टीम डटेानैट की ओर सेहार्दिक शुभकामनाएँ आज दुनियाँ वैश्विक गाँव जैसे सिमट गई है

भाषा कौशि पढ़ना क्िखना सुनना

बोलना

# **Silicon Valley logs in to Digital India:** IT giants shower praise & projects

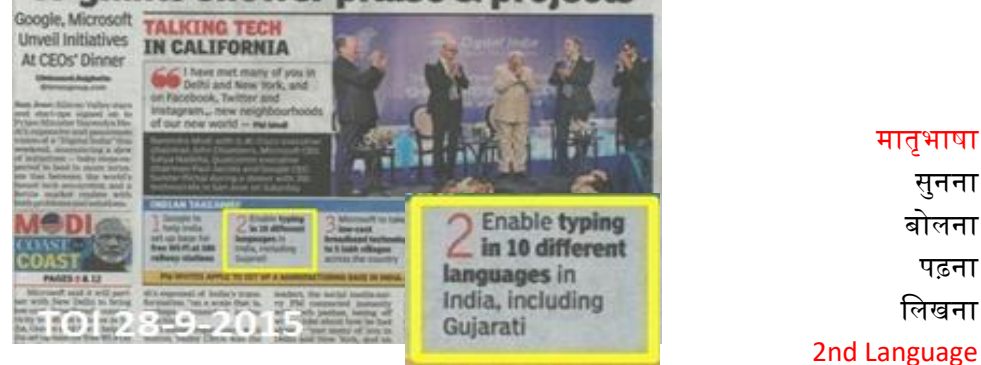

सभी सरकारी कॉलेजों में खुलेंगे लैंग्वेज लैब

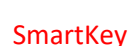

यूक्नकोड डायरैलट टाइमिंग (Gmail / faceook / Twitter / MS Word)

रैममगटन डायरैलट टाइमिंग (MS Word) SmartKey रोटेशन फोनैटटक टाइमिंग SmartKey ट्रान्सक्िटरेशन

हमेंक्िखेंkalam@datanet.co.in

### SmartKey कैसे इन्सटाल करें ?

SmartKey Launcher को क्लिक करें

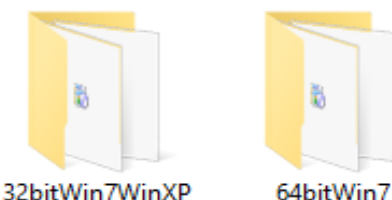

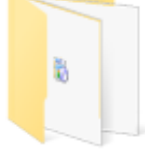

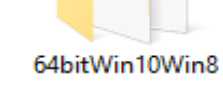

b

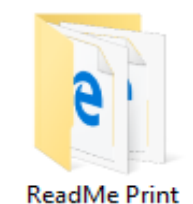

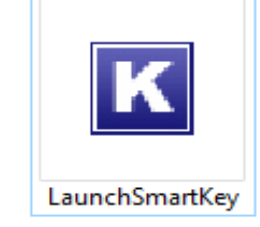

Read Write Listen Speak

#### SmartKey सॉफ्टवेयर लाइसैन्स को एक्टिवेट कैसे करें ?

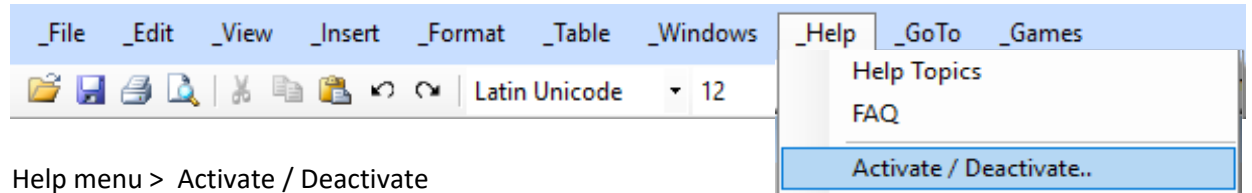

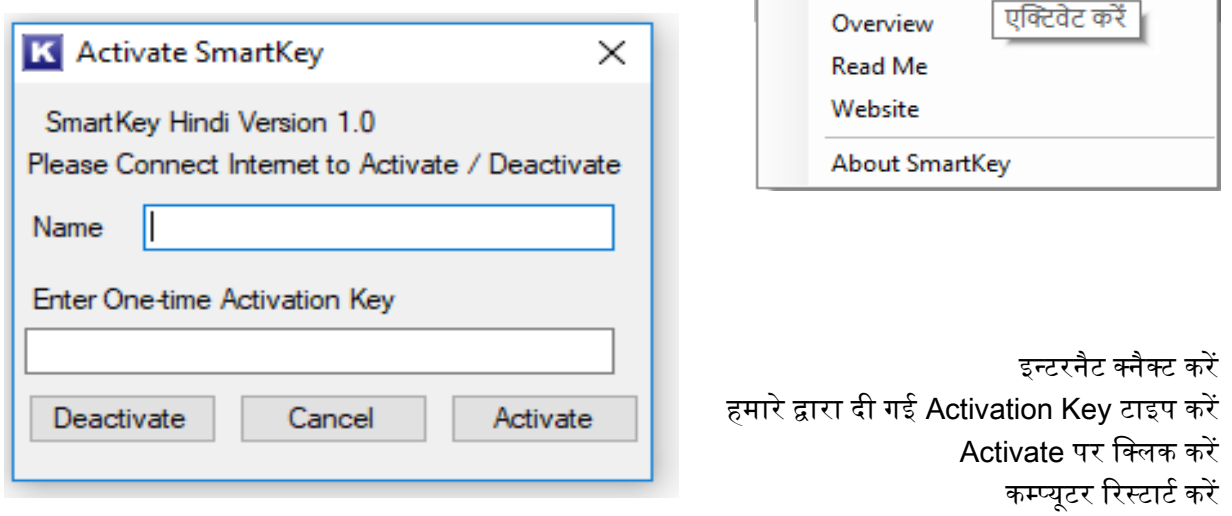

इसके बाद SmartKey ऑफलाइन काम करता है

# MS Word में सीधे टाइप करने के लिए, सहायक फाइल कैसे इन्सटाल करें ?

सर्चकरेंRegion & Language

Ē

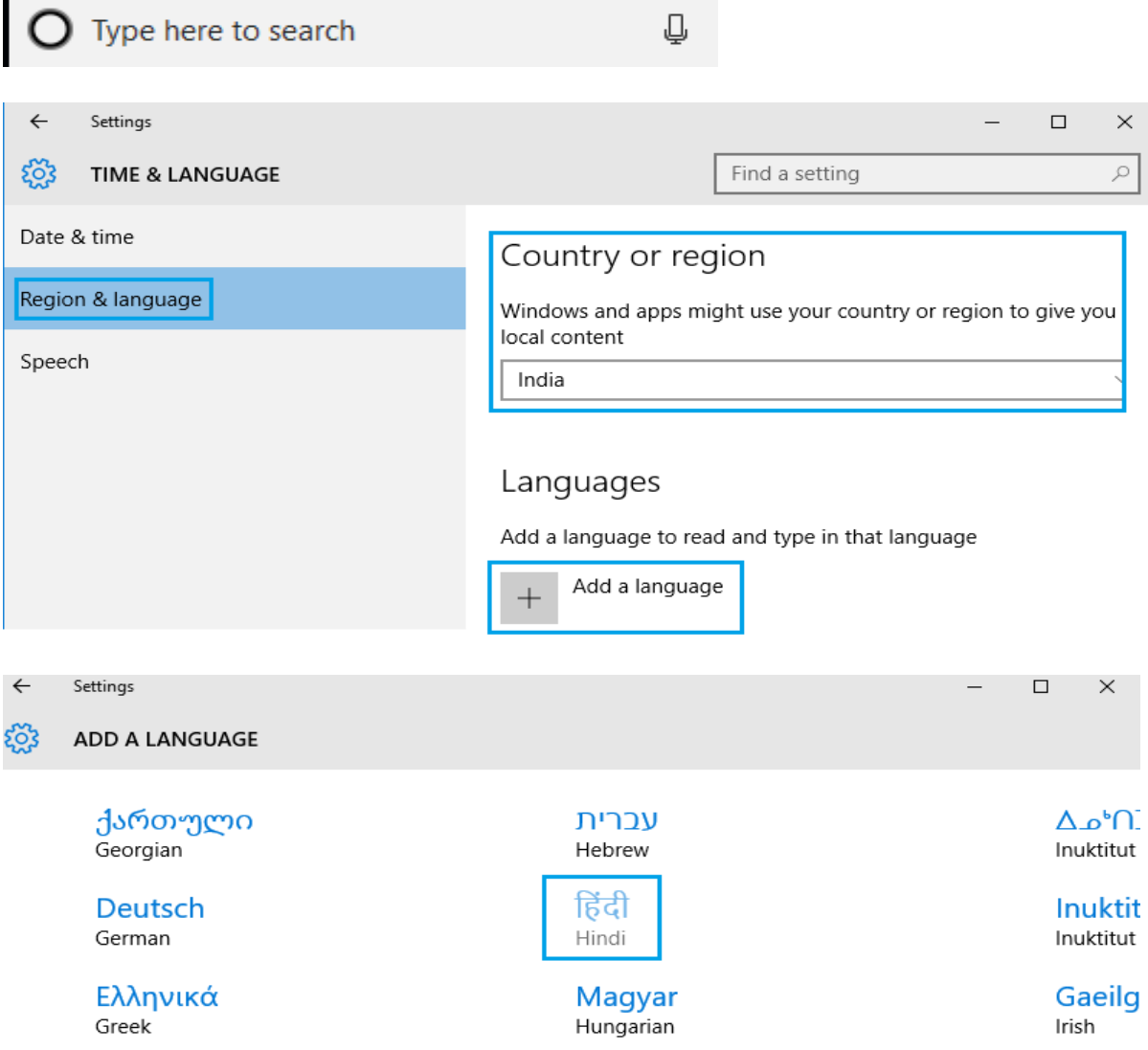

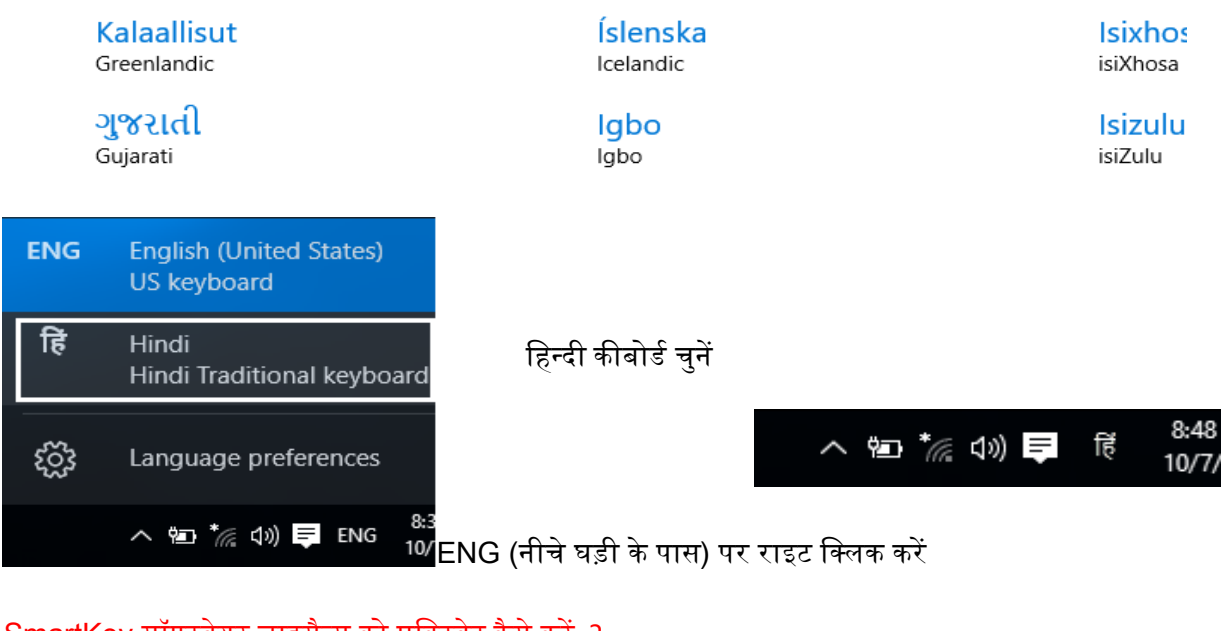

## SmartKey सॉफ्टवेयर लाइसैन्स को एक्टिवेट कैसे करें ?

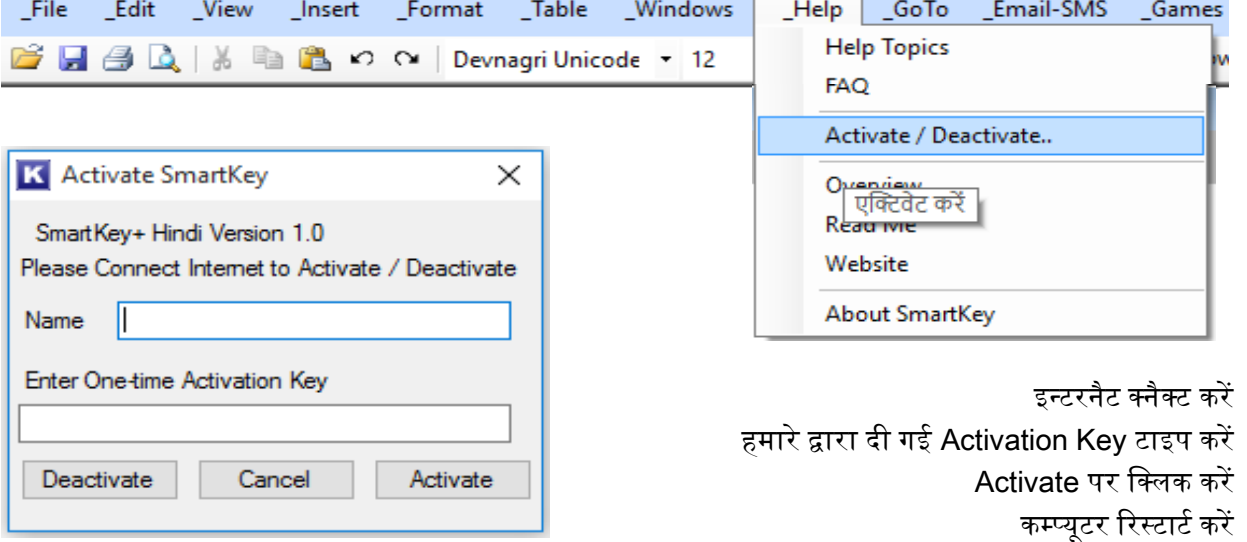

इसके बाद SmartKey ऑफलाइन काम करता है